## **BILLING TO SPEEDTYPE**

Select Speedtype for the form of payment and continue making your reservation.

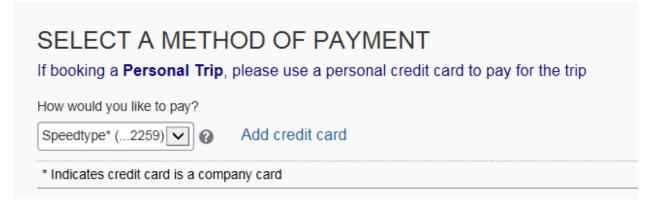

When you get to the TRIP BOOKING INFORMATION page, you will add your Speedtype number

Click on the blue button

| Please select your Trip Purpose [Required]                                                                                                    | If using speed type please enter number. If using<br>Emory or personal card input "None" [Required] |  |  |
|----------------------------------------------------------------------------------------------------|----------------------------------------------------------------------------------------------------|--|--|
| Does this travel require the use of our Diverse/Small<br>Business travel partner ? [Required]                                                                                                    |                                                                                                    |  |  |
|                                                                                                    |                                                                                                    |  |  |
| Please enter information about this trip then press Next to finalize your reservation. If you close at this point your reservation may be cancelled. Note: Any part of the trip that is instant purchase or ha deposit required will not be cancelled. Display Trip << Previous Next >> Cancel Trip |                                                                                                    |  |  |
|                                                                                                    |                                                                                                    |  |  |

Start typing the speed type number in the highlighted box (or None if you are using an alternate credit card)

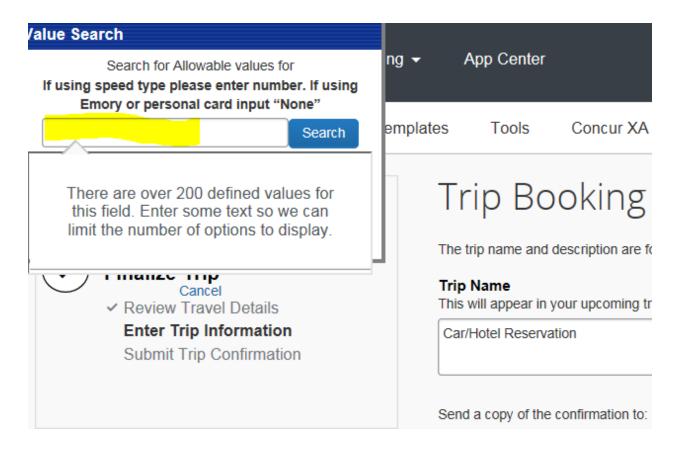

Select the correct code (or None)

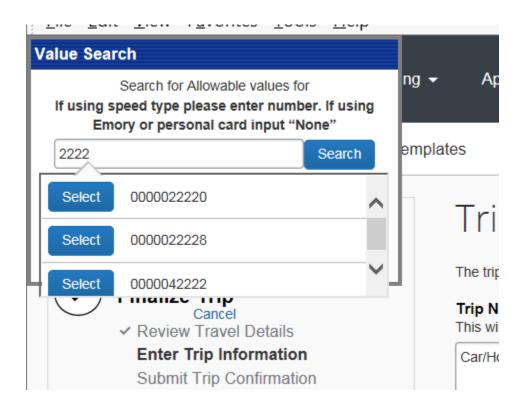

| The Fair Tien ( Tronice) Toolo Tieb                                                                                         |          |                       |
|----------------------------------------------------------------------------------------------------|----------|-----------------------|
| Value Search                                                                                                    |          |                       |
| Search for Allowable values for<br>If using speed type please enter number. If using<br>Emory or personal card input "None" | ng 👻     | App (                 |
| None Search                                                                                                    | emplates | Т                     |
| Select None                                                                                                    | Т        | rip                   |
| LI L                                                                                                    | The      | trip na               |
| Cancel<br>Review Travel Details                                                                                             |          | <b>Nam</b><br>will ap |
| Enter Trip Information                                                                                                    | Ca       | r/Hotel               |

Then continue until you finish the reservation.